# GERM Tehnička dokumentacija

Grafički Editor Ružnih Momaka

Tim 5

# <span id="page-1-0"></span>Sadržaj

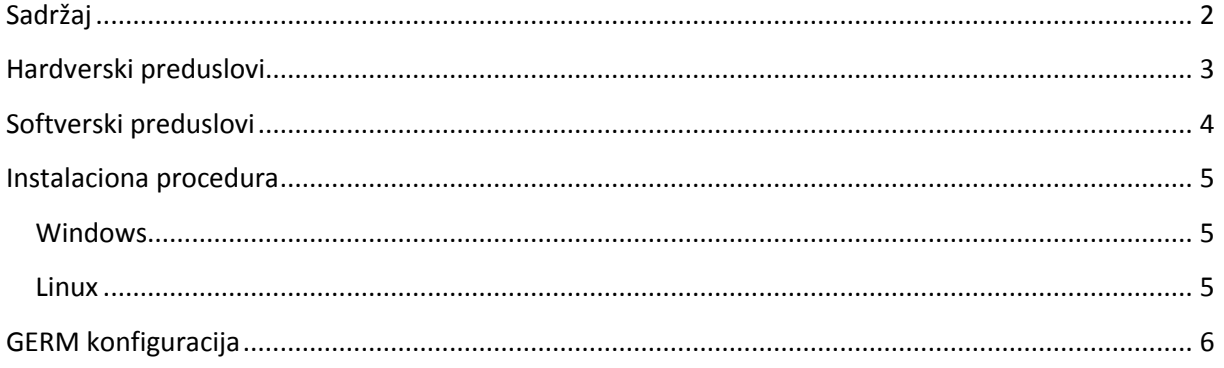

### <span id="page-2-0"></span>**Hardverski preduslovi**

Za ugodan rad sa GERM-om preporučuje se minimalna sledeća konfiguracija računar:

- CPU: 1000 Mhz
- RAM: 256 MB
- HDD: 50 MB slobodnog prostora
- GPU: Bilo koji novije generacije

Preporučena konfiguracija za rad u GERM-u je:

- CPU: 1600 Mhz
- RAM: 512 MB
- HDD: 100 MB slobodnog prostora
- GPU: nVidia MX 440 ili ekvivalenta

## <span id="page-3-0"></span>**Softverski preduslovi**

Da bi GERM radio potrebno je pre korišćenja pripremiti računar. Računar na kome se GERM izvršava mora da ima instaliran sledeći softver:

- Operativni sistem Windows (XP (SP1, SP2, SP3), Vista), Linux (preporučene distribucije su: Ubuntu, Fedora i Arch) ili MacOS X
- Java verzija 1.6 ili novija

## <span id="page-4-0"></span>**Instalaciona procedura**

Instalaciona procedura za GERM ne postoji u pravom smislu te reči. Uz GERM se isporučuju dve skripte (germ.but i germ.sh) koje služe za pokretanje programa pod operativnim sistemom Windows i Linux, respektivno.

GERM se isporučuje kao zip arhiva (za operativni sistem Windows) i kao tar.bz2 arhiva (Za operativni sistem Linux).

### <span id="page-4-1"></span>**Windows**

Pod operativnim sistemom Windows je potrebno da raspakujete zip arhivu nekim od mnoštva programa za tu namenu. Preporuka autora GERM-a je program 7-zip. Nakon raspakivanja sve što je potrebno uraditi da bi se pokrenuo program je dvokliknuti na germ.but fajl.

### <span id="page-4-2"></span>**Linux**

Pod operativnim sistemom Linux je takođe potrebno da raspakujete arhivu. To možete uraditi kucajući sledeće komande u terminalu (sh ili bash):

#### \$ tar – xjf germ.tar.bz2 –C <putanja do foldera u koji zelite da raspakujete GERM>

Pre prvog pokretanja programa potrebno je da izvršite sledeću komandu:

#### \$ chown +x <putanja do foldera u koji ste raspakovali GERM>/germ.sh

Svaki sledeći put kad želite te pokrenete program to možete uraditi komandom:

\$ <putanja do direktorijuma gde ste raspakovali GERM>/germ.sh

# <span id="page-5-0"></span>**GERM konfiguracija**

Većinu podešavanja GERMa-a je moguće izvršiti kroz sam GERM i njegove grafičke alate, međutim korisniku je ostavljena mogućnost da ručno promeni konfiguracioni fajl, ako bude imao potrebe. Inicijalni konfiguracioni fajl GERM sam kreira prilikom prvog pokretanja u korisničkom direktorijumu. Pod operativnim sistemom Windows je to HOMEDRIVE\HOMEPATH\germconf.xml, a u pod operativnim sistemom Linux je to \$HOME/germconf.xml.

GERM konfiguracija je smeštena u xml fajl koji je čitljiv svima. Sastoji se od redova u kome je zapisan naziv svojstva i njegova vrednost. Na primer:

### <configParam name="**showGrid**">**true**</configParam>

znači da de se mreža u pozadini radne površine prikazati.

**Napomena**: Nije preporučljivo da korisnici ručno menjaju konfiguracioni fajl i u tom slučaju autori programa ne mogu biti odgovorni ukoliko program prestane da funkcioniše očekivano. Međutim, ukoliko se desi da konfiguracioni fajl bude korumpiran dovoljno je samo da ga obrišete i pri sledećem pokretanju GERM de napraviti novi generički konfiguracioni fajl sa podrazumevanim podešavanjima.